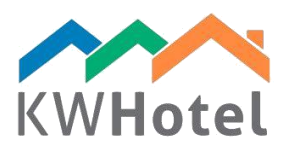

# ADVANCED IMPLEMENTATION OF KWHOTEL BOOKING ENGINE

# 1. INTRODUCTION

Having configured your KWHotel Booking Engine, using [this](http://kwhotel.com/kwhotelen/wp-content/uploads/2016/09/KWHotel-Booking-Engine-Manual-47.pdf) manual, it is time to implement the engine on the website.

First, let`s acquire your reservation system`s link. It can be found in the Administrator panel at dev.kwhotel.com. Navigate to Configuration  $\rightarrow$  Online reservations  $\rightarrow$  Basic. There you will find a link to the newest KWHotel Booking Engine. Click the yellow button to copy the link. Paste it to your Windows notepad to make any modifications (described below).

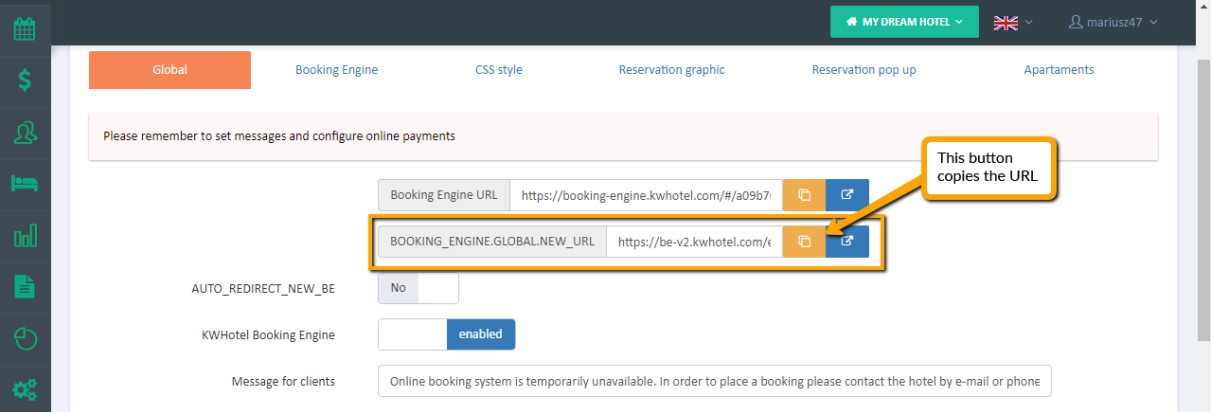

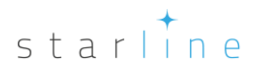

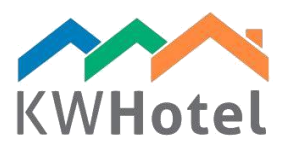

# 2. AVAILABILITY CALENDAR

Online availability calendar is available under the following address (pattern): <http://availability-graphic.kwhotel.com/HASH/lang/X/Y?monthsLength=x&columnsCount=x> where:

HASH (#) is a unique parameter given only to you. It is visible in the new Booking Engine`s link at dev.kwhotel.com  $\rightarrow$  Configuration  $\rightarrow$  Online reservations  $\rightarrow$  Basic.

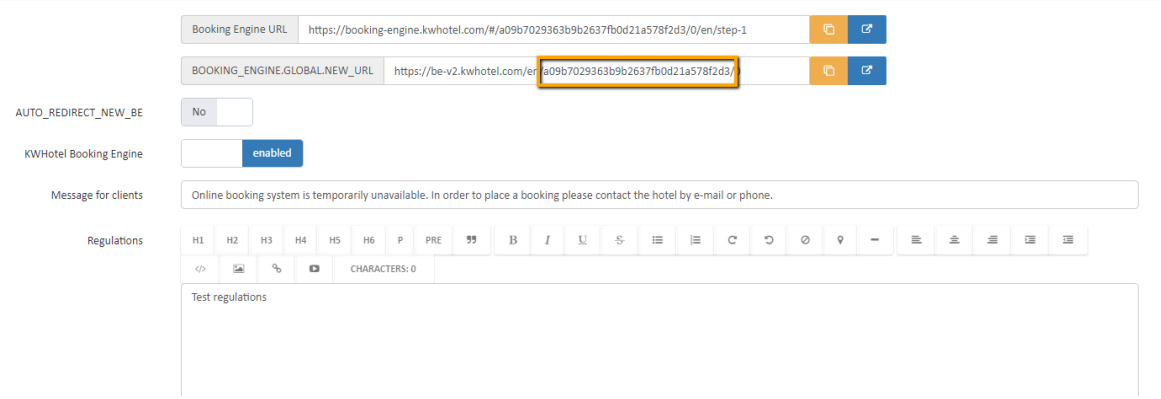

Lang stands for language. Currently we support the following languages: pl (Polish), en (English), fr (French), de (German), it (Italian), gr (Greek)

X stands for the room group ID. It can be taken from the Administrator`s panel at dev.kwhotel.com  $\rightarrow$  Rooms  $\rightarrow$  Room groups.

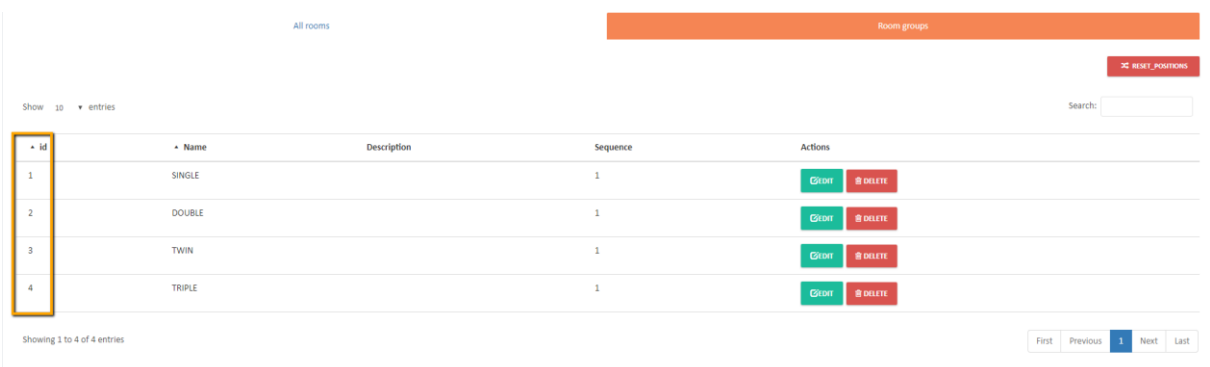

Y stands for the rate plan ID.

?monthsLength=x&columnsCount=x stands for the number of months and columns to be displayed.

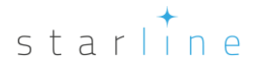

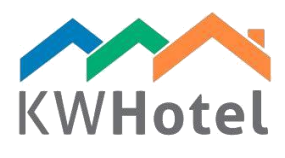

Exemplary code, based on our demo availability calendar: [http://availability](http://availability-graphic.kwhotel.com/e22dd1d13499cfd0eed19a6c108b5d22/en/1/1?monthsLength=2&columnsCount=1)[graphic.kwhotel.com/e22dd1d13499cfd0eed19a6c108b5d22/en/1/1?monthsLength=2&colu](http://availability-graphic.kwhotel.com/e22dd1d13499cfd0eed19a6c108b5d22/en/1/1?monthsLength=2&columnsCount=1) [mnsCount=1](http://availability-graphic.kwhotel.com/e22dd1d13499cfd0eed19a6c108b5d22/en/1/1?monthsLength=2&columnsCount=1)

- It can be implemented by the <iframe>, <a href> marker. If you plan to use a frame, a script can be used that will automatically adjust its` height. Details are available here:: <https://github.com/davidjbradshaw/iframe-resizer>
- It can be implemented as a pop-up window. Download the archive: <http://kajware.nazwa.pl/!KWHotel/Manuale/BookingEngine/fancybox.zip> and put the unpacked content on the server. Please bear in mind that in the <head> section of a website the following must be added:

```
<script type="text/javascript" src="http://code.jquery.com/jquery-latest.min.js"></script>
<!-- wymagana wersja jQuery to 1.10 → if you already have the above line on your website, the next part can 
be omitted -->
<link href="fancybox/jquery.fancybox.css" rel="stylesheet" media="screen">
<script src="fancybox/jquery.mousewheel-3.0.6.pack.js"></script>
<script src="fancybox/jquery.fancybox.pack.js"></script>
<script type="text/javascript">
        $(document).ready(function() {
                 $(".fancybox").fancybox({
                     fitToView: true,
                          width: "1200",
                          padding : 0,
                   iframe : {
      preload: true,
   }
                 });
        });
</script>
```
and in the place where reference should appear::

*<a class="fancybox" data-fancybox-type="iframe" href="http://availabilitygraphic.kwhotel.com/HASH/lang/X/Y?monthsLength=x&columnsCount=x">Online availability calendar</a>*

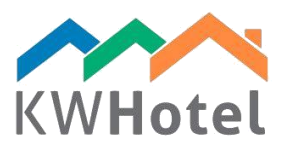

### 3. KWHOTEL BOOKING ENGINE

The most basic booking engine is available under the following pattern: <https://be-v2.kwhotel.com/lang/HASH/HotelID> where:

Lang stands for language. Currently we support the following languages: pl (Polish), en (English), fr (French), de (German), it (Italian), gr (Greek).

HASH (#) is a unique parameter given only to you. It is visible in the new Booking Engine`s link at dev.kwhotel.com  $\rightarrow$  Configuration  $\rightarrow$  Online reservations  $\rightarrow$  Basic.

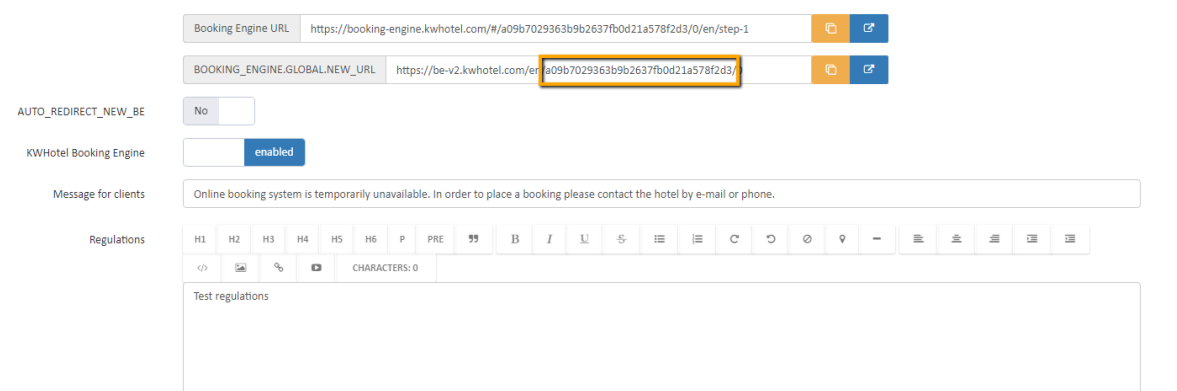

HotelID value mostly often equals 0. It can be used in cases where multiple properties are operating on the same database. In such case:

- 0 display offers from all hotels
- 1 display offers from the first hotel in the database
- 3 display offers from the second hotel in the database
- 5 display offer sfrom the third hotel in the database

Those values rise by 2 for every following hotel (7,9,11 etc.).

Exemplary code, based on our demo booking engine: <https://be-v2.kwhotel.com/en/e22dd1d13499cfd0eed19a6c108b5d22/0>

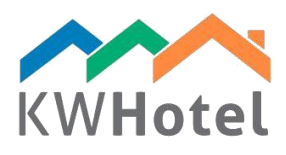

Link can also be generated for a specific date by using the following pattern: [https://be](https://be-v2.kwhotel.com/lang/HASH/HotelID?checkIn=YYYY-MM-DD&checkOut=YYYY-MM-DD)[v2.kwhotel.com/lang/HASH/HotelID?checkIn=YYYY-MM-DD&checkOut=YYYY-MM-DD](https://be-v2.kwhotel.com/lang/HASH/HotelID?checkIn=YYYY-MM-DD&checkOut=YYYY-MM-DD) where;

?checkIn= stands for reservation start date (YYYY-MM-DD format) ?checkOut= stands for reservation end date (YYYY-MM-DD format)

Example:

[https://be-v2.kwhotel.com/en/e22dd1d13499cfd0eed19a6c108b5d22/0?checkIn=2018-01-](https://be-v2.kwhotel.com/en/e22dd1d13499cfd0eed19a6c108b5d22/0?checkIn=2018-01-24&checkOut=2018-01-25) [24&checkOut=2018-01-25](https://be-v2.kwhotel.com/en/e22dd1d13499cfd0eed19a6c108b5d22/0?checkIn=2018-01-24&checkOut=2018-01-25)

Link can also be generated for a specific room group by using the following pattern: <https://be-v2.kwhotel.com/lang/HASH/HotelID?roomGroupId=x> where:

?roomGroupId is an ID of a room group. It can be taken from the Administrator`s panel at dev.kwhotel.com  $\rightarrow$  Rooms  $\rightarrow$  Room groups.

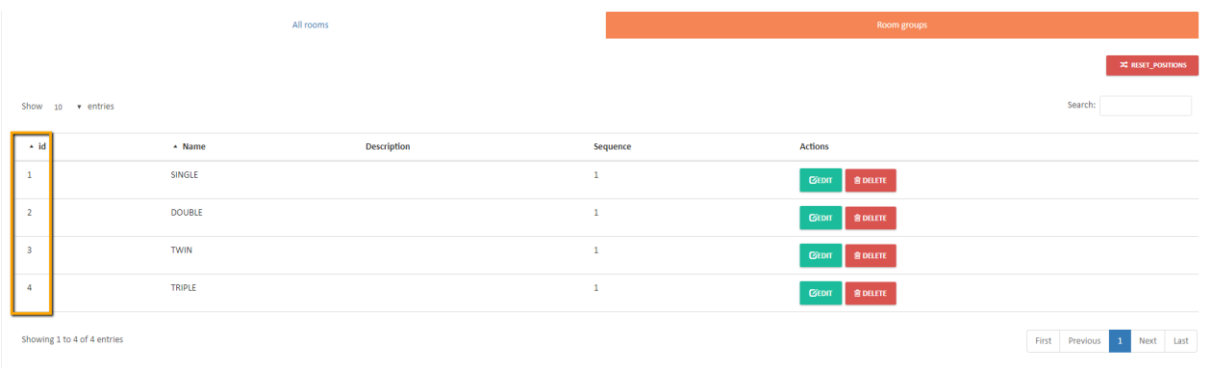

Example:

<https://be-v2.kwhotel.com/en/e22dd1d13499cfd0eed19a6c108b5d22/0?roomGroupId=1>

Link can also be generated for a specific category. They allow you to put your room groups / apartments under different categories (i.e. location) to help your customer find what he needs. Categories and their IDs can be managed in the Administrator panel at dev.kwhotel.com  $\rightarrow$ Rooms  $\rightarrow$  Room group categories. The ID is based on the order of creation of the given category. The first added category receives  $ID = 1$ , second receives  $ID = 2$  etc. You can achieve that by using the following pattern:

<https://be-v2.kwhotel.com/lang/HASH/HotelID?categoryId=X>

#### Example:

<https://be-v2.kwhotel.com/en/e22dd1d13499cfd0eed19a6c108b5d22/0?categoryId=2>

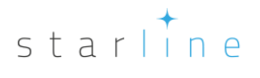

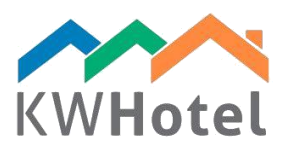

Link can also be generated for a specific discount code. Please use the following pattern: <https://be-v2.kwhotel.com/lang/HASH/HotelID?discountCode=X> where:

?discountCode= stands for a name of discount code created in the dev.kwhotel.com panel.

Example:

[https://be-](https://be-v2.kwhotel.com/en/e22dd1d13499cfd0eed19a6c108b5d22/0?discountCode=BE47)

[v2.kwhotel.com/en/e22dd1d13499cfd0eed19a6c108b5d22/0?discountCode=BE47](https://be-v2.kwhotel.com/en/e22dd1d13499cfd0eed19a6c108b5d22/0?discountCode=BE47)

You may also generate a link that searches for a specific amount of rooms for a specified number of people. Please use the following pattern:

[https://be-v2.kwhotel.com/lang/HASH/HotelID?occupancy=\[{"count":X}\]](https://be-v2.kwhotel.com/lang/HASH/HotelID?occupancy=%5b%7b%22count%22:X%7d%5d) where:

?occupancy= stands for the number of people and rooms. The [{"count":X}] value is used to determine the number of people in the first room we search. If you want to search for more rooms (to make a group reservation), separate another [{"count":X}] with a comma.

For example, the below pattern allows me to search for two rooms – one for 2 people and one for 3:

[https://be-](https://be-v2.kwhotel.com/en/e22dd1d13499cfd0eed19a6c108b5d22/0?occupancy=%5b%7b%22count%22:2%7d,%7b%22count%22:3%7d%5d)

[v2.kwhotel.com/en/e22dd1d13499cfd0eed19a6c108b5d22/0?occupancy=\[{"count":2},{"count](https://be-v2.kwhotel.com/en/e22dd1d13499cfd0eed19a6c108b5d22/0?occupancy=%5b%7b%22count%22:2%7d,%7b%22count%22:3%7d%5d) [":3}\]](https://be-v2.kwhotel.com/en/e22dd1d13499cfd0eed19a6c108b5d22/0?occupancy=%5b%7b%22count%22:2%7d,%7b%22count%22:3%7d%5d)

The above properties can be used together. Parameters are linked with "&". For example: <https://be-v2.kwhotel.com/lang/HASH/HotelID?roomGroupId=X&discountCode=X>

And the exemplary implementation:

[https://be-](https://be-v2.kwhotel.com/en/e22dd1d13499cfd0eed19a6c108b5d22/0?roomGroupId=1&discountCode=BE47)

[v2.kwhotel.com/en/e22dd1d13499cfd0eed19a6c108b5d22/0?roomGroupId=1&discountCod](https://be-v2.kwhotel.com/en/e22dd1d13499cfd0eed19a6c108b5d22/0?roomGroupId=1&discountCode=BE47)  $e = BE47$ 

The above links are all referring to the first step of reservation process. However, it is possible to generate links that will redirect your customer to the second step, skipping the necessity to find the vacant room first. The pattern below is for the general link that will skip you to Step 2. [https://be-](https://be-v2.kwhotel.com/lang/HASH/HotelID/step2?checkIn=X&checkOut=X&occupancy=%5b%7b%22count%22:X%7d%5d&cart=%5b%7b“roomId”:X,”rateplanId”:X,”persons”:X%7d%5d)

[v2.kwhotel.com/lang/HASH/HotelID/step2?checkIn=X&checkOut=X&occupancy=\[{"count":X}\]](https://be-v2.kwhotel.com/lang/HASH/HotelID/step2?checkIn=X&checkOut=X&occupancy=%5b%7b%22count%22:X%7d%5d&cart=%5b%7b“roomId”:X,”rateplanId”:X,”persons”:X%7d%5d) &cart=[{"roomId":X,"[rateplanId](https://be-v2.kwhotel.com/lang/HASH/HotelID/step2?checkIn=X&checkOut=X&occupancy=%5b%7b%22count%22:X%7d%5d&cart=%5b%7b“roomId”:X,”rateplanId”:X,”persons”:X%7d%5d)":X,"persons":X}] where:

Below you will find an exemplary implementation: [https://be](https://be-v2.kwhotel.com/en/e22dd1d13499cfd0eed19a6c108b5d22/0/step2?checkIn=2018-01-24&checkOut=2018-01-25&occupancy=%5b%7b%22count%22:2%7d%5d&cart=%5b%7b%22roomId%22:1,%22rateplanId%22:2,%22persons%22:2%7d%5d)[v2.kwhotel.com/en/e22dd1d13499cfd0eed19a6c108b5d22/0/step2?checkIn=2018-01-](https://be-v2.kwhotel.com/en/e22dd1d13499cfd0eed19a6c108b5d22/0/step2?checkIn=2018-01-24&checkOut=2018-01-25&occupancy=%5b%7b%22count%22:2%7d%5d&cart=%5b%7b%22roomId%22:1,%22rateplanId%22:2,%22persons%22:2%7d%5d) [24&checkOut=2018-01-](https://be-v2.kwhotel.com/en/e22dd1d13499cfd0eed19a6c108b5d22/0/step2?checkIn=2018-01-24&checkOut=2018-01-25&occupancy=%5b%7b%22count%22:2%7d%5d&cart=%5b%7b%22roomId%22:1,%22rateplanId%22:2,%22persons%22:2%7d%5d) [25&occupancy=\[{"count":2}\]&cart=\[{"roomId":1,"rateplanId":2,"persons":2}\]](https://be-v2.kwhotel.com/en/e22dd1d13499cfd0eed19a6c108b5d22/0/step2?checkIn=2018-01-24&checkOut=2018-01-25&occupancy=%5b%7b%22count%22:2%7d%5d&cart=%5b%7b%22roomId%22:1,%22rateplanId%22:2,%22persons%22:2%7d%5d)

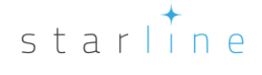

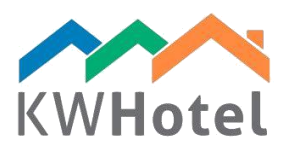

Implementation is performed the same way as the previous system:

(in such case only the href parameter will change),

• customer can provide an arrival and departure date, then he clicks the "Check availability" button - the booking engine will display the pop-up window with the search results for selected dates. Please extract the content of the following archive: [http://kajware.nazwa.pl/!KWHotel/Manuale/BookingEngine/fancybox\\_datepicker.zip](http://kajware.nazwa.pl/!KWHotel/Manuale/BookingEngine/fancybox_datepicker.zip) to any place on the server. In the <head> section please also include:

*<script type="text/javascript" src="http://code.jquery.com/jquery-latest.min.js"></script> <!-- wymagana wersja jQuery to 1.10 → if you already have the above line on your website, the next part can be omitted -> <link href="fancybox\_datepicker/jquery.fancybox.css" rel="stylesheet" media="screen">*

*<link href="fancybox\_datepicker/kwhotel.css" rel="stylesheet" media="screen"> <script src="fancybox\_datepicker/jquery.mousewheel-3.0.6.pack.js"></script> <script src="fancybox\_datepicker/jquery.fancybox.pack.js"></script> <script src="fancybox\_datepicker/kwhotel.js"></script>*

while in the place where the reference should appear:

Arrival date: *<input type="text" style="width: 78px;" id="date\_timepicker\_start" /><br>* Departure date: *<input type="text" style="width: 78px;" id="date\_timepicker\_end" /> <a class="kwhotel" data-fancybox-type="iframe" rel="group">Online booking system</a>*

# You may include your own CSS styles at any stage of the implementation.